## VYATTA, INC. | Vyatta System

## Installing and Upgrading REFERENCE GUIDE

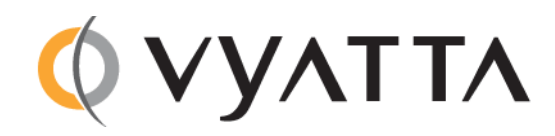

Vyatta Suite 200 1301 Shoreway Road Belmont, CA 94002 vyatta.com 650 413 7200 1 888 VYATTA 1 (US and Canada)

#### **COPYRIGHT**

Copyright © 2005–2010 Vyatta, Inc. All rights reserved.

Vyatta reserves the right to make changes to software, hardware, and documentation without notice. For the most recent version of documentation, visit the Vyatta web site at vyatta.com.

#### **PROPRIETARY NOTICES**

Vyatta is a registered trademark of Vyatta, Inc. VMware, VMware ESX, and VMware server are trademarks of VMware, Inc. XenServer, and XenCenter are trademarks of Citrix Systems, Inc. All other trademarks are the property of their respective owners. RELEASE DATE: June 2010 DOCUMENT REVISION. R6.0 v05 RELEASED WITH: R6.0 PART NO. A0‐0224‐10‐0007

# **Contents**

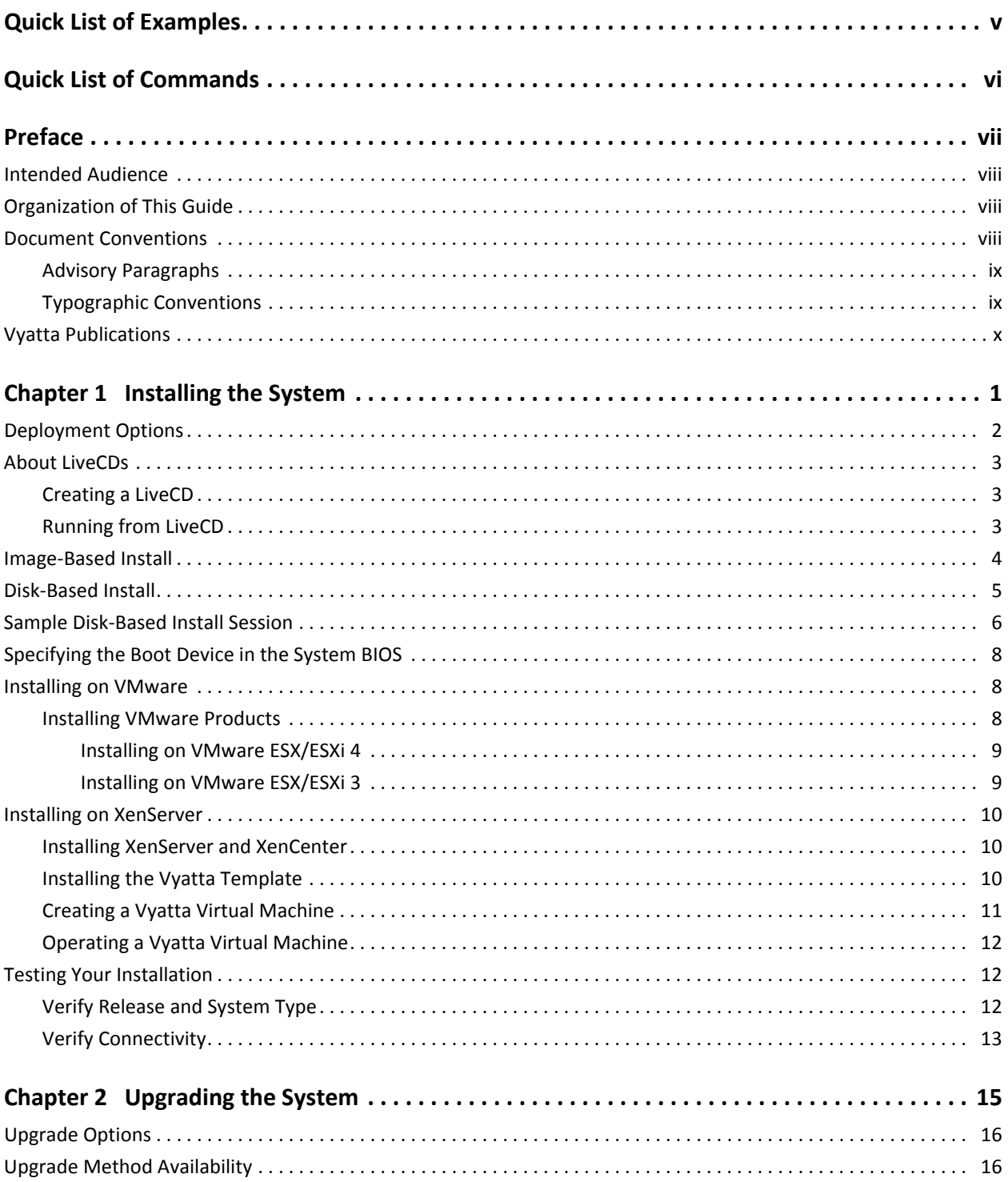

R6.0 v05

Vyatta System

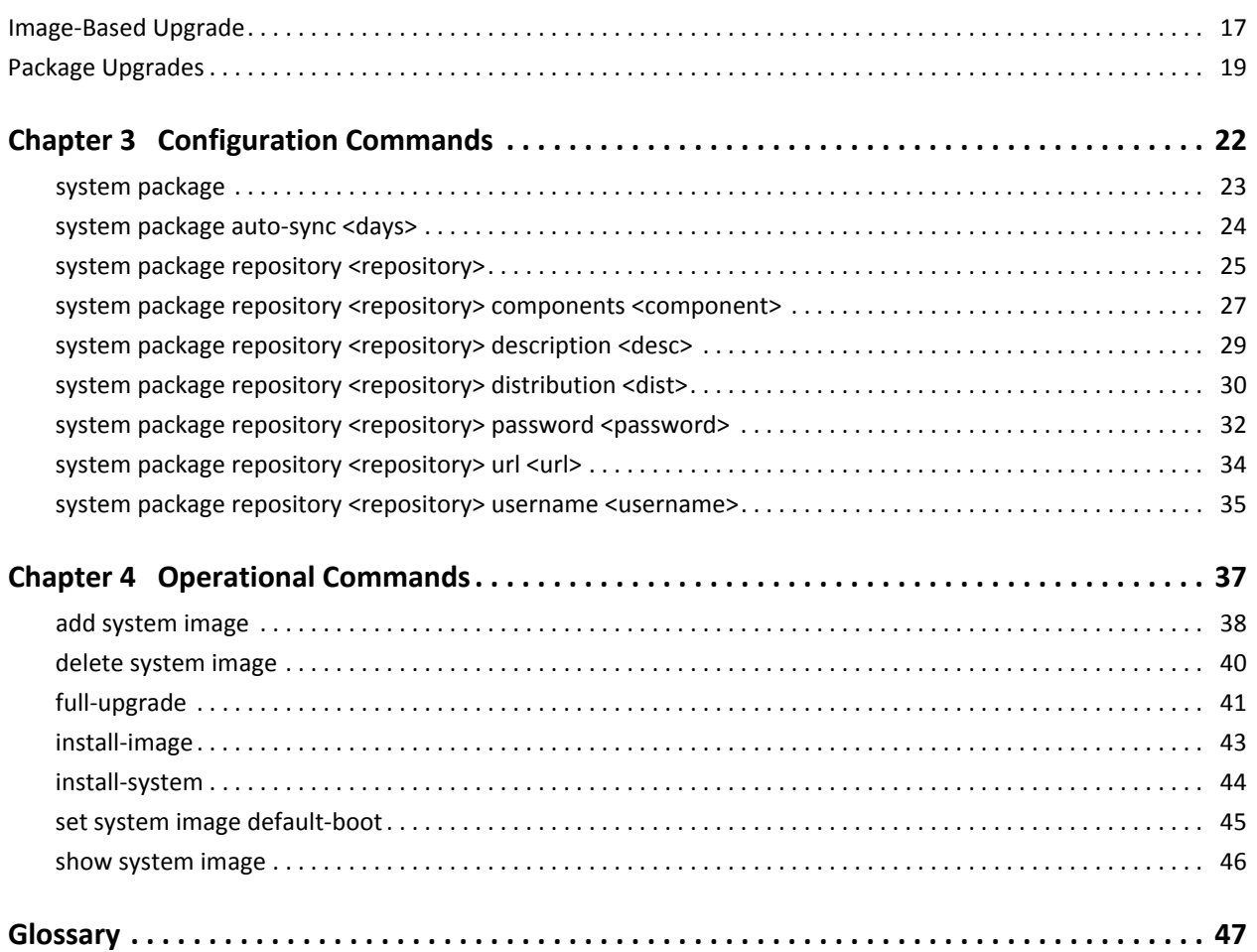

# <span id="page-4-0"></span>Quick List of Examples

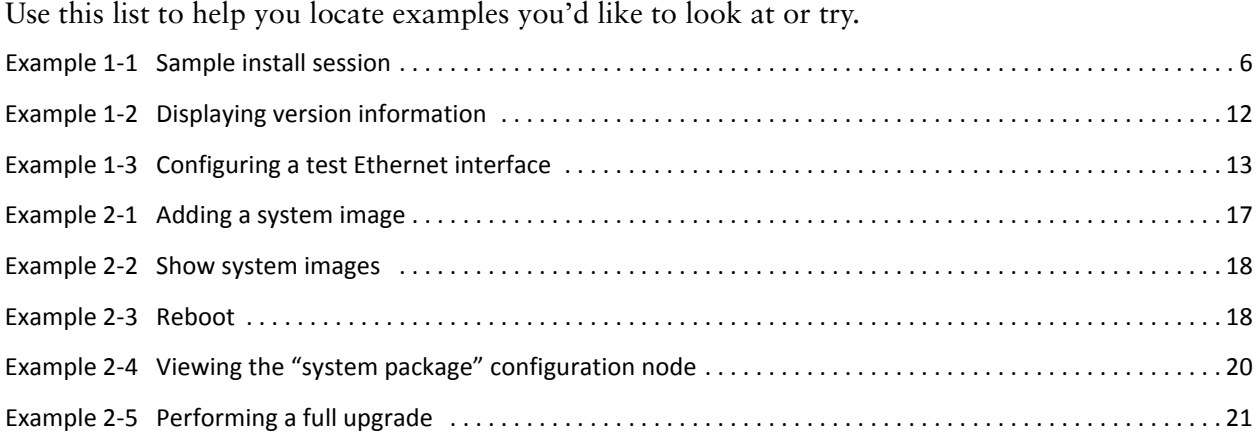

# <span id="page-5-1"></span><span id="page-5-0"></span>Quick List of Commands

<span id="page-5-2"></span>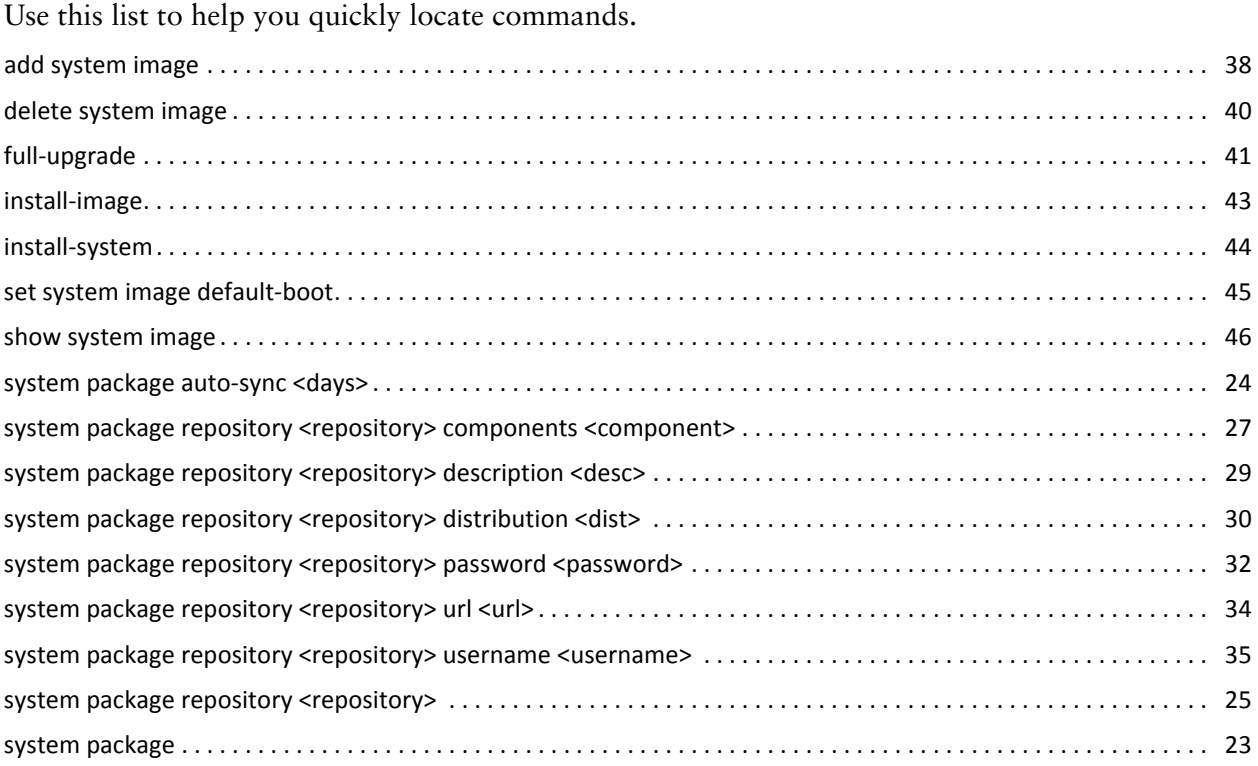

# <span id="page-6-0"></span>Preface

This document describes the various deployment, installation, and upgrade options for Vyatta software.

This preface provides information about using this guide. The following topics are presented:

- [Intended Audience](#page-7-0)
- [Organization of This Guide](#page-7-1)
- [Document Conventions](#page-7-2)
- [Vyatta Publications](#page-9-0)

## <span id="page-7-0"></span>Intended Audience

This guide is intended for experienced system and network administrators. Depending on the functionality to be used, readers should have specific knowledge in the following areas:

- Networking and data communications
- TCP/IP protocols
- General router configuration
- Routing protocols
- Network administration
- Network security

## <span id="page-7-1"></span>Organization of This Guide

This guide has the following aid to help you find the information you are looking for:

• [Quick List of Commands](#page-5-1) [Use this list to help you quickly locate commands.](#page-5-2)

This guide has the following chapters:

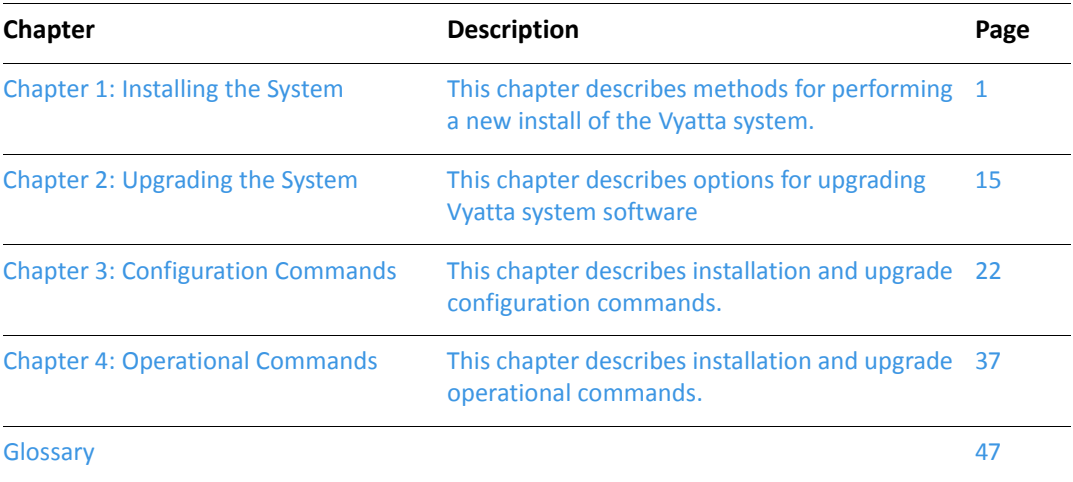

## <span id="page-7-2"></span>Document Conventions

This guide contains advisory paragraphs and uses typographic conventions.

## <span id="page-8-0"></span>Advisory Paragraphs

This guide uses the following advisory paragraphs:

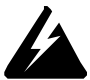

*WARNING Warnings alert you to situations that may pose a threat to personal safety.*

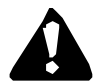

*CAUTION Cautions alert you to situations that might cause harm to yoursystem or damage to equipment, or that may affect service.*

*NOTE Notes provide information you might need to avoid problems or configuration errors.*

## <span id="page-8-1"></span>Typographic Conventions

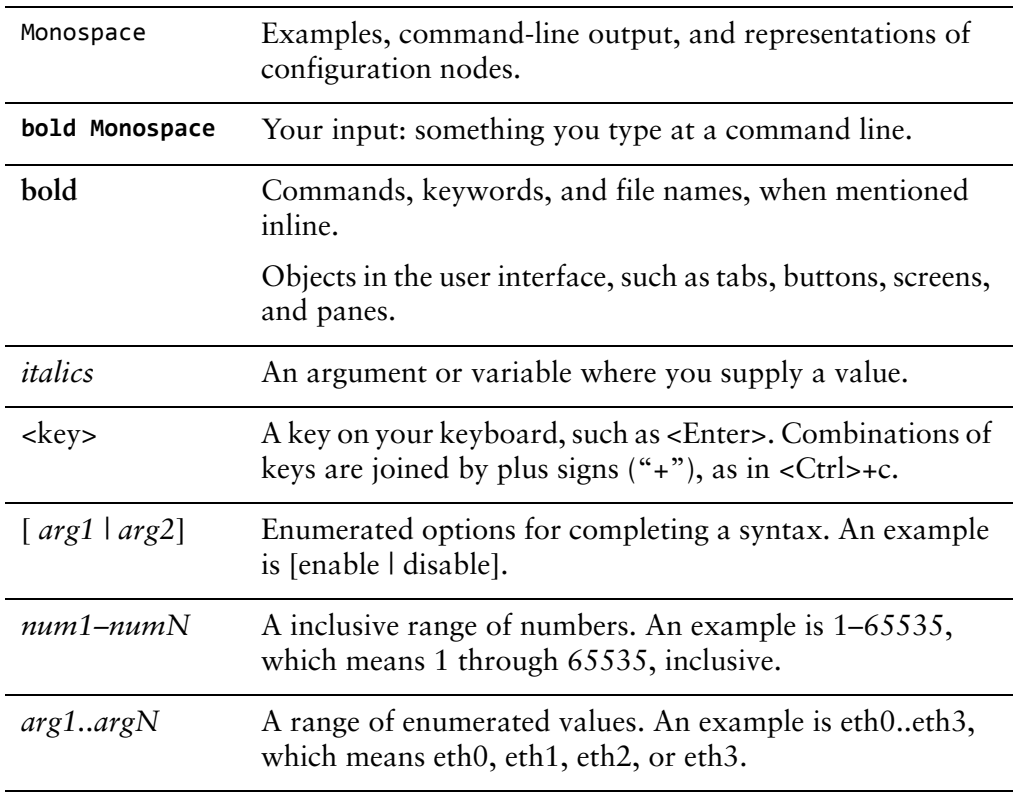

This document uses the following typographic conventions:

*arg[ arg...] arg*[,*arg...*] A value that can optionally represent a list of elements (a space-separated list in the first case and a comma-separated list in the second case).

## <span id="page-9-0"></span>Vyatta Publications

More information about the Vyatta system is available in the Vyatta technical library, and on<www.vyatta.com> and [www.vyatta.org.](www.vyatta.org)

Full product documentation is provided in the Vyatta technical library. To see what documentation is available for your release, see the *Guide to Vyatta Documentation*. This guide is posted with every release of Vyatta software and provides a great starting point for finding the information you need.

# <span id="page-10-1"></span><span id="page-10-0"></span>Chapter 1: Installing the System

<span id="page-10-2"></span>This chapter describes methods for performing a new install of the Vyatta system. In this chapter:

- [Deployment Options](#page-11-0)
- [About LiveCDs](#page-12-0)
- [Image-Based Install](#page-13-0)
- [Disk-Based Install](#page-14-0)
- [Sample Disk-Based Install Session](#page-15-0)
- [Specifying the Boot Device in the System BIOS](#page-17-0)
- [Installing on VMware](#page-17-1)
- [Installing on XenServer](#page-19-0)
- [Testing Your Installation](#page-21-1)

## <span id="page-11-0"></span>Deployment Options

The Vyatta system supports a number of flexible deployment options. This section describes each option so that you can determine the best option for your needs and environment and explains how to deploy in each case:

- **Run on LiveCD.** You can run the Vyatta system directly from a LiveCD. A LiveCD runs the Vyatta software on a RAM disk on the host machine, without disturbing or changing the existing operating system on the host machine. This method of deployment is best suited for evaluation and test scenarios though a LiveCD is also required as a first step in installing to a persistent hardware device like a hard disk. You can read more about LiveCDs [here](#page-12-0).
- **Install on physical hardware.** The Vyatta system can be installed and run on most standard x86 servers and PCs. The system can be installed onto a variety of persistent devices, including hard drive, USB memory stick, and compact Flash.

*NOTE Not all hardware supports the ability to boot from USB device or Flash; check the BIOS of your your hardware to see if yours does.*

There are two types of installations that can be performed on a persistent device:

- **Image-based install.** The simplest, most flexible, and most powerful way to install a Vyatta system is using a binary system image. With this method, you can install multiple versions of the Vyatta system as images and switch between the images simply and easily. You install the image from a LiveCD then you reboot your system and it runs the image. You can read about this installation method [here](#page-13-0).
- **Disk-based install.** A disk-based install also installs from a LiveCD onto a persistent device such as a hard disk partition. However, unlike an image-based install, a disk-based install uses a traditional layout of files on the disk. Additional system images may be added at a later time to a system created using a disk-based install. You can read about this installation method [here](#page-14-0).
- **Install into a virtualized environment or cloud.** Alternatively, the Vyatta system can be run as a software appliance in a virtual or cloud computing environment, allowing you to virtualize your network. The Vyatta software appliance has been optimized for XenServer and VMware virtual environments. These platforms provide a great deal of flexibility as to how the virtual machine can be configured, especially with respect to memory and Ethernet interfaces. Multiple Vyatta systems can be run simultaneously on a single hardware platform configured for multiple virtual machines.
	- **VMware**. Instructions for installing the Vyatta system on VMware can be found in [here](#page-17-1).

— **XenServer**. Instructions for installing the Vyatta system on XenServer can be found in [here](#page-19-0).

## <span id="page-12-0"></span>About LiveCDs

A LiveCD runs the Vyatta software on a RAM disk on the host machine. The system uses the RAM disk for writeable sections of the file system, and uses the floppy drive or a TFTP server for saving configuration files.

The LiveCD can run on a machine with an existing operating system without disturbing or changing the previously installed operating system. Configuration is not stored on the system, but you can save configuration to a persistent device such as a USB memory stick. Also, you cannot upgrade an installation run from LiveCD; each upgrade requires a fresh LiveCD. While you are running the system from a LiveCD, you will not be able to access other applications or programs on your machine.

A LiveCD is also used to install the Vyatta system to a persistent device such as a hard disk using either an image-based install (described in [Image-Based Install](#page-13-0)) or a disk-based install (described in [Disk-Based Install\)](#page-14-0).

### <span id="page-12-1"></span>Creating a LiveCD

To create a LiveCD, download one of the ISO software images directly from the Vyatta web site.

- Vyatta subscription customers use: [http://www2.vyatta.com/support/software/.](http://archive.vyatta.com/vyatta/iso/community)
- Vyatta community customers use: [http://www.vyatta.com/downloads/.](http://archive.vyatta.com/vyatta/iso/community)

Then use CD-burning software to create a bootable ISO image. Note that:

- The CD must be an ISO image: it won't work to just copy files onto the CD.
- The CD must be bootable. See the documentation for your CD-burning utility for information on how to burn an ISO image.

## <span id="page-12-2"></span>Running from LiveCD

#### To get ready

• Make sure your BIOS is configured to boot from CD-ROM. For details, see [Specifying the Boot Device in the System BIOS](#page-17-0).

#### To boot from LiveCD

- **1** With the system powered down, connect a VGA monitor and keyboard to it.
- **2** Insert the Vyatta LiveCD into the CD drive and close the drive.

**3** Power up the system.

*NOTE Systems with a Flash device may boot slowly from LiveCD, as the system looks for DMA that does not exist on the IDE device. This is expected behavior.*

After the startup messages complete, the Vyatta login prompt appears:

vyatta login:

This prompt means that your system is running.

If you want to simply run the system from the LiveCD, go to the section [Testing Your](#page-21-1)  [Installation](#page-21-1) to confirm that you have booted the correct system and can access the system from your network.

If you want to use the LiveCD to perform an image-based install, go to the section [Image-Based Install](#page-13-0).

If you want to use the LiveCD to perform a disk-based install, go to the section [Disk-Based Install](#page-14-0).

## <span id="page-13-0"></span>Image‐Based Install

To perform an image-based install, you run the **install-image** command from a running LiveCD system. The system can be installed to any persistent device, such as a hard disk, USB stick, or Flash card.

The **install-image** command uses the LiveCD as the source of the image, formats the device that the system will be installed to, installs the system, and attempts to preserve the Vyatta configuration from a previous installation if one is found.

The installed system is run the next time the system reboots.

#### To get ready

- Make sure you have a minimum of 1 GB of free space on your hard disk, USB stick, or Flash card for a root partition. A minimum of 2 GB of free space is recommended for a production installation.
- Find out the device name onto which the software is to be installed.

*NOTE The installation process reformats the specified partition, so it is critical to specify the correct partition. For systems dedicated to Vyatta, the system selected defaults can be used. If* you are installing onto a USB memory stick, insert the memory stick into a USB port. The system *will detect that the USB device is installed and notify you; record the name of the device as displayed in the system message (for example, /dev/sdb). Specify this device when prompted during the installation procedure.*

• If you want to install onto a USB stick, check the BIOS setup of your hardware to confirm that it supports the ability to boot from a USB device.

#### To install

- **1** Create and run the Vyatta LiveCD. For this information, see [About LiveCDs](#page-12-0).
- **2** Login as user **vyatta** with password **vyatta** and run the **install-image** command. To see sample system feedback for this command, see [Sample Disk-Based Install](#page-15-0)  [Session](#page-15-0).
- **3** Remove the LiveCD.
- **4** Make sure your BIOS is configured to boot from the persistent device the system was installed to. For this information, see [Specifying the Boot Device in the](#page-17-0)  [System BIOS](#page-17-0).
- **5** Reboot the system.
- **6** Test the installation. For this information, see [Testing Your Installation.](#page-21-1)

## <span id="page-14-1"></span><span id="page-14-0"></span>Disk‐Based Install

To perform an disk-based install, you run the **install-system** command from a running LiveCD system. The system can be installed to any persistent device, such as a hard disk, USB stick, or Flash card.

The **install-system** command uses the LiveCD as the source of the image, formats the device that the system will be installed to, installs the system, and attempts to preserve the Vyatta configuration from a previous installation if one is found.

The installed system is run the next time the system reboots.

#### To get ready

- Make sure you have a minimum of 1 GB of free space on your hard disk, USB stick, or Flash card for a root partition. A minimum of 2 GB of free space is recommended for a production installation.
- Find out the device name onto which the software is to be installed.

*NOTE The installation process reformats the specified partition, so it is critical to specify the correct partition. For systems dedicated to Vyatta, the system selected defaults can be used. If* you are installing onto a USB memory stick, insert the memory stick into a USB port. The system *will detect that the USB device is installed and notify you; record the name of the device as displayed in the system message (for example, /dev/sdb). Specify this device when prompted during the installation procedure.*

• If you want to install onto a USB stick, check the BIOS setup of your hardware to confirm that it supports the ability to boot from a USB device.

#### To install

- **1** Create and run the Vyatta LiveCD. For this information, see [About LiveCDs](#page-12-0).
- **2** Login as user **vyatta** with password **vyatta** and run the **install-system** command. To see sample system feedback for this command, see [Sample Disk-Based Install](#page-15-0)  [Session](#page-15-0).
- **3** Remove the LiveCD.
- **4** Make sure your BIOS is configured to boot from the persistent device the system was installed to. For this information, see [Specifying the Boot Device in the](#page-17-0)  [System BIOS](#page-17-0).
- **5** Reboot the system.
- **6** Test the installation. For this information, see [Testing Your Installation.](#page-21-1)

## <span id="page-15-0"></span>Sample Disk‐Based Install Session

The following is a sample disk-based installation session using **install-system**. Image-based installations using **install-image** are virtually identical.

<span id="page-15-1"></span>Example 1-1 Sample install session

```
Last login: Mon Oct 29 15:37:50 2007
Linux vyatta 2.6.20 #1 SMP Fri Sep 21 02:22:08 PDT 2007 i686
Welcome to Vyatta.
This system is open‐source software. The exact distribution terms for
each module comprising the full system are described in the individual
files in /usr/share/doc/*/copyright.
vyatta:~# install‐system
Welcome to the Vyatta install program.  This script
will walk you through the process of installing the
Vyatta image to a local hard drive.
```
Would you like to continue? (Yes/No) [Yes]: **<Enter>** Probing drives: OK Looking for pre‐existing RAID groups...none found. The Vyatta image will require a minimum 1000MB root. Would you like me to try to partition a drive automatically or would you rather partition it manually with parted? If you have already setup your partitions, you may skip this step. Partition (Auto/Parted/Skip) [Auto]: **<Enter>** I found the following drives on your system: sda 1074MB Install the image on? [sda] **<Enter>** This will destroy all data on /dev/sda. Continue? (Yes/No) [No]: **Yes** How big of a root partition should I create? (1000MB - 1074MB) [1074]MB: **<Enter>** Creating filesystem on /dev/sda1: OK Mounting /dev/sda1 Copying system image files to /dev/sda1:OK I found the following configuration files /opt/vyatta/etc/config/config.boot Which one should I copy to sda? [/opt/vyatta/etc/config/config.boot]: **<Enter>** Enter password for administrator account Enter vyatta password:**vyatta** Retype vyatta password:**vyatta** I need to install the GRUB boot loader. I found the following drives on your system: sda 1074MB Which drive should GRUB modify the boot partition on? [sda]: **<Enter>** Setting up grub: OK Done! vyatta:~#

## <span id="page-17-0"></span>Specifying the Boot Device in the System BIOS

Prior to booting, you should make sure that the system BIOS is set to boot from the device that you expect it to.

#### To change the boot device

- **1** During the boot sequence press the appropriate key sequence (for example, <F2>) to interrupt the boot sequence and enter your system's BIOS setup program.
- **2** In the boot sequence menu arrange the boot devices such that the device name (for example, "USB HDD" for a USB stick or "IDE" or "SATA" for a compact Flash) is first in the list so that the system will attempt to boot from it first.
- **3** Save the settings and reboot the system. When the system restarts, it will boot from the device specified.

## <span id="page-17-3"></span><span id="page-17-1"></span>Installing on VMware

Currently, the Vyatta system supports running on VMware ESX and ESXi.

Like other virtualization platforms, VMware products provide the ability to run multiple virtual systems on a single hardware platform. VMware ESX and ESXi are virtualization platforms that run directly on system hardware in a 64-bit environment.

Vyatta provides a prebuilt VMware virtual appliances that can be run as a virtual machine on VMware ESX or ESXi. You can obtain the Vyatta VMware virtual appliances from the Vyatta web site.

- Vyatta subscription customers use: [http://www2.vyatta.com/support/software/.](http://www2.vyatta.com/support/software)
- Vyatta community customers use: [http://www.vyatta.com/downloads/.](http://www.vyatta.com/downloads)

### <span id="page-17-2"></span>Installing VMware Products

Before installing the Vyatta system, VMware must be installed on a server and be operational. VMware ESX or ESXi and accompanying documentation can be obtained from VMware at [http://www.vmware.com.](http://www.vmware.com)

The installation procedures provided assume an operational VMware system.

### <span id="page-18-0"></span>Installing on VMware ESX/ESXi 4

To install the Vyatta VMware virtual appliance on VMware ESX/ESXi 4

- **1** Copy the URL for the ESX 4 OVF file from the Vyatta web site.
	- • [Vyatta Subscription Edition customers use](http://www2.vyatta.com/support/software/)  http://www2.vyatta.com/support/software/.
	- • [Vyatta community users use h](http://www.vyatta.com/downloads/)ttp://www.vyatta.com/downloads/.
- **2** Open the vSphere Client GUI.
- **3** From the File menu, select **Deploy OVF Template** > **Deploy from URL**.
- **4** Paste the URL for the OVF file in the field provided.
- **5** Follow the deployment dialog customizing for the local site. The virtual appliance can be run within VMware ESX/ESXi 4 like any other virtual machine.
- **6** Start the virtual machine.
- **7** Test the installation. For this information, see [Testing Your Installation.](#page-21-1)

## <span id="page-18-1"></span>Installing on VMware ESX/ESXi 3

#### To install the Vyatta VMware virtual appliance on VMware ESX/ESXi 3

- **1** Copy the URL for the ESX 3 OVF file from the Vyatta web site.
	- • [Vyatta Subscription Edition customers use](http://www2.vyatta.com/support/software/)  http://www2.vyatta.com/support/software/.
	- • [Vyatta community users use h](http://www.vyatta.com/downloads/)ttp://www.vyatta.com/downloads/.
- **2** Open the VMware Infrastructure Client GUI.
- **3** From the File menu, select **Virtual Appliance** > **Import** > **Import from URL**.
- **4** Paste the URL for the OVF file in the field provided.
- **5** Follow the deployment dialog customizing for the local site. The virtual appliance can be run within VMware ESX/ESXi 3 like any other virtual machine.
- **6** Start the virtual machine.
- **7** Test the installation. For this information, see [Testing Your Installation.](#page-21-1)

## <span id="page-19-3"></span><span id="page-19-0"></span>Installing on XenServer

Citrix XenServer is a server virtualization platform. Like other virtualization platforms, XenServer provides the ability to run multiple virtual machines on a single hardware platform.

XenCenter is the management system for XenServer. XenCenter allows you to manage multiple physical servers running XenServer, in addition to all the virtual machines running on each of the physical servers.

Virtual machines are created on XenServer using virtual machine templates. For each release of its software, Vyatta provides a XenServer virtual machine template that can be used to create virtual machines running the Vyatta system.

The Vyatta template is designed to work with XenServer 5.5 and XenCenter 5.5. To use the template, you must:

- Download the template.
- Import the template into XenServer.
- Create a Vyatta virtual machine from the template.

### <span id="page-19-1"></span>Installing XenServer and XenCenter

Before installing the Vyatta template, XenServer 5.5 must be installed on a server and XenCenter 5.5 must be installed on a management PC. Instructions for downloading and installing these products can be found at <http://www.citrix.com>.

## <span id="page-19-2"></span>Installing the Vyatta Template

In order to allow Vyatta system virtual machines to run on XenServer 5.5, you must install the Vyatta XenServer template.

#### To install the Vyatta XenServer template

- **1** Download the compressed Vyatta XenServer template file from the Vyatta web site to a location accessible by your XenCenter machine.
	- Vyatta subscription customers use: [http://www2.vyatta.com/support/software/.](http://www2.vyatta.com/support/software)
	- Vyatta community customers use: [http://www.vyatta.com/downloads/.](http://www.vyatta.com/downloads)
- **2** Extract the Vyatta XenServer template file from the compressed download file.
- **3** Within XenCenter, select **Templates** > **Import Template**.
- **4** On the Import Source screen, browse to the extracted template file and select **Exported Template** as the **Import Type**. Click Next; the Home Server screen opens.
- **5** On the Home Server screen, select the server to be used as the home server for any virtual machines created from the template. Click Next; the Storage screen opens.
- **6** On the Storage screen, select the storage repository where virtual disks for the template will be stored. Click Import and wait for the template to be imported. The Network screen opens.
- **7** On the Network screen, set up any required network interfaces. Click Next; the Finish screen opens.
- **8** On the Finish screen, click Finish to complete the import process. The imported Vyatta template appears in the left pane of XenCenter.

## <span id="page-20-0"></span>Creating a Vyatta Virtual Machine

Once the Vyatta template is loaded on the XenServer machine, you can create a virtual machine from the template.

#### To create a Vyatta virtual machine

- **1** Within XenCenter, select the XenServer that you wish to add the new virtual machine to.
- **2** Click the **New VM** button. The Template screen opens.
- **3** From the Template screen, select the Vyatta template that imported. Click Next; the Name screen opens.
- **4** On the Name screen, enter a name and a description for the new virtual machine. Click Next; the Location screen opens.
- **5** On the Location screen, select **Empty DVD Drive**. Click Next; the CPU & Memory screen opens.
- **6** On the CPU & Memory screen, specify the number of CPUs and the amount of memory that the virtual machine is to use. Click Next; the Virtual Disks screen opens.
- **7** On the Virtual Disks screen, specify a virtual disk for the Vyatta virtual machine. Click Next; the Virtual Interfaces screen opens.
- **8** On the Virtual Interfaces screen, specify the virtual network interfaces to be installed on the Vyatta virtual machine. Click Next; the Finish screen opens.
- **9** On the Finish screen, select Start VM automatically if you would like the Vyatta virtual machine to start when the XenServer machine starts. Click Finish. The new virtual machine appears in the left pane of XenCenter.

### <span id="page-21-0"></span>Operating a Vyatta Virtual Machine

Once a Vyatta virtual machine has been created on XenServer, the virtual machine can be operated from XenCenter in the same way as any other virtual machine on XenServer.

#### To operate the Vyatta virtual machine

- **1** Select the Vyatta virtual machine in the left pane of XenCenter. Click the **Start** button.
- **2** Select the Console tab to access the Vyatta console.
- **3** Test the installation. For this information, see [Testing Your Installation.](#page-21-1)

## <span id="page-21-1"></span>Testing Your Installation

Once the system has successfully booted you will see the **vyatta login:** prompt. This indicates that the system is operational. You should:

- [Verify Release and System Type](#page-21-2)
- [Verify Connectivity](#page-22-0)

### <span id="page-21-2"></span>Verify Release and System Type

The next step is to confirm that the correct release is running and it is running on the device that you expect.

#### To verify release and system type

- **1** Login as user **vyatta** with password **vyatta** (default login ID).
- **2** Run the **show version** command, as in the following example.

<span id="page-21-3"></span>Example 1-2 Displaying version information

```
vyatta@vyatta:~$ show version
Version  :    999.kenwoodse.02200016
Copyright:    2006‐2010 Vyatta, Inc.
Built by :    autobuild@vyatta.com
Built on :    Sat Feb 20 08:16:24 UTC 2010
Build ID :    1002200816‐658521f
Boot via :    image
Uptime : 01:25:29 up 9 days, 4:29, 2 users, load average: 0.00,
0.00, 0.00
vyatta@vyatta:~$
```
The **Version:** line shows the version number of the running system. The **Boot via:** line shows the type of system that is running:

- **livecd** The system booted from a LiveCD.
- **image** The system booted from a persistent device and is running as an image-based system
- **disk** The system booted from a persistent device and is running as an disk-based system.

### <span id="page-22-0"></span>Verify Connectivity

The final step is to confirm that the Vyatta system can be accessed on the local network. A quick and easy way to do this is to configure an Ethernet interface on the system and then "ping" the interface from another host on the network.

*NOTE Make sure that the system is physically connected to the network first.*

#### To test system connectivity

- **1** At the command prompt, enter the commands shown in the example, substituting an IP address on your existing subnet. In our example:
	- The subnet is 192.168.1.0/24
	- The IP address of the interface is 192.168.1.81

Make the appropriate substitutions for your network, as in the following example.

<span id="page-22-1"></span>Example 1-3 Configuring a test Ethernet interface

```
vyatta@vyatta:~$ configure
[edit]
vyatta@vyatta# set interfaces ethernet eth0 address 192.168.1.81/24
[edit]
vyatta@vyatta# commit
[edit]vyatta@vyatta# exit
exit
vyatta@vyatta:~$
```
**2** From another host on the same subnet, ping the interface to ensure that it is up.

**3** From a Linux or Windows command prompt, enter the following command (substituting the IP address you assigned to the interface):

ping 192.168.1.81

If the Vyatta system is reachable, you will see replies from it in response to the pings. If so, your system is installed and accessible on your network.

# <span id="page-24-1"></span><span id="page-24-0"></span>Chapter 2: Upgrading the System

<span id="page-24-2"></span>This chapter describes options for upgrading Vyatta system software In this chapter:

- [Upgrade Options](#page-25-0)
- [Upgrade Method Availability](#page-25-1)
- [Package Upgrades](#page-28-0)

## <span id="page-25-0"></span>Upgrade Options

You have four options for upgrading Vyatta system software:

- **An image-based upgrade.** An image-based upgrade is a simple matter of downloading a new system image and adding it along with previous versions of the system using the **add system image** command. You can perform this procedure on any system—whether it was previously disk-based or image-based, and whether it is deployed on physical hardware or in a virtualized environment. The system automatically migrates your configuration to the installed image and selects it to run on the next system reboot. The procedure for doing this is [here.](#page-26-0)
- **A fresh disk-based install from LiveCD.** Upgrading a persistent device install from LiveCD using the **install-system** command provides a "clean" install of the standard Vyatta release: your saved configuration file is preserved, but everything else, including non-Vyatta packages, is removed. You should only upgrade from LiveCD if you haven't installed additional packages beyond the standard Vyatta release (or you don't care if you lose them). This simple disk-based install is applicable in a physical hardware environment. The procedure for doing this is [here](#page-14-1).
- **A fresh virtual system**. In virtual environments, you can also upgrade by simply installing a new virtual system. Note that using this upgrade method does not preserve configuration so in most cases, you will prefer an image-based upgrade for your virtualized environment. The procedure for installing a Vyatta VMware virtual appliance is provided [here](#page-17-3). The procedure for installing a Vyatta XenServer template is provided [here](#page-19-3).
- **A package upgrade.** The Vyatta system also allows you to upgrade software components, or "packages," individually using the **full-upgrade** command. This is called a "package upgrade." This procedure preserves configuration and can be accomplished on systems created using either a disk-based install or an image-based install in physical hardware and virtualized environments. You obtain the packages from the Vyatta software repository. The procedure for package upgrade is provided [here.](#page-28-0)

## <span id="page-25-1"></span>Upgrade Method Availability

The options available to you for upgrade and automatic migration of configuration information depend on how recent your current Vyatta software is.

- Image-based upgrades are available for Release 6.0 and later. Configuration is automatically migrated.
- Package upgrades are available for VC4.0 and Release 3.x and later. Configuration is automatically upgraded.
- Systems prior to VC4.0 or R3.0 must be freshly installed from a LiveCD.

Before upgrading, save your existing configuration file for reference. Your configuration file is named **config.boot**, and is located in the directory **/opt/vyatta/etc/config**.

## <span id="page-26-0"></span>Image‐Based Upgrade

To performa an image-based upgrade, you use the **add system image** command.

*NOTE This option is only available for systems already running Release 6.0 and later software.*

The **add system image** command uses a Vyatta system ISO file as the image source. It installs the image with existing images and sets the new image as the default boot image. The new image is run the next time the system reboots.

#### To get ready

• Make sure you have enough space on your root partition to load the image. You can determine the amount of space available using the **show system storage** command.

#### To upgrade

**1** Run the **add system image** command using the location of the Vyatta system image ISO file as an argument. For example, to install **xxx.iso** located at **http://www.vyatta.com/downloads/** you would do the following:

*NOTE Vyatta subscription customers use: [http://www2.vyatta.com/support/software/.](http://archive.vyatta.com/vyatta/iso/community)*

<span id="page-26-1"></span>Example 2-1 Adding a system image

```
vyatta@vyatta:~$ add system image http://www.vyatta.com/downloads/xxx.iso
Welcome to the Vyatta install program.  This script
will walk you through the process of installing the
Vyatta image to a local hard drive.
Would you like to continue? (Yes/No) [Yes]:<Enter>
Trying to fetch ISO file from http://www.vyatta.com/downloads/xxx.iso
########################################################################
100.0%
ISO download suceeded.
Checking MD5 checksums of files on the ISO image...OK.
You are running an installed system. Do you want to use the current install
partition? (Yes/No) [Yes]:<Enter>
```

```
Done!
Installing "xxx" release.
Copying new release files...
Would you like to save the current configuration
directory and use the current start‐up configuration
for the new version? (Yes/No) [Yes]:<Enter>
Copying current configuration...
Setting up grub configuration...
Done.
```
**2** (Optional) Confirm that the ISO loaded and is ready to run the next time the system is rebooted using the **show system image** command as follows:

<span id="page-27-0"></span>Example 2-2 Show system images

```
vyatta@vyatta:~$ show system image
The system currently has the following image(s) installed:
      1: xxx (default boot)
      2: yyy (running version)
vyatta@vyatta:~$
```
- **3** Reboot the system using the **reboot** command
- <span id="page-27-1"></span>Example 2‐3 Reboot

```
vyatta@vyatta:~$ reboot
Proceed with reboot? [confirm][y]
Broadcast message from root@vyatta (pts/0) (Thu Mar  4 19:50:09 2010):
The system is going down for reboot NOW!
vyatta@vyatta:~$
```
The system will restart using the new system image.

## <span id="page-28-0"></span>Package Upgrades

Software component updates are stored in *packages*. A package is a precompiled software component that can be installed or upgraded independently of other software components on your machine. Each package contains software and any scripts required to install, configure, or remove the package.

The Vyatta system keeps a record of which of all available packages have been installed on the system and which have not. The system also keeps track of differences between packages, including differences between versions of packages, as necessary, as well as dependencies between packages. When you direct the system to install a package (using the [full-upgrade](#page-50-1) command), the system also installs any packages on which the specified package depends and requires a reboot.

Installation of packages is atomic: all packages, and the packages on which they depend must install successfully, or else the installation will be rolled back, leaving the system as it was before.

Some updates (for example, a kernel upgrade) require a system reboot. In general, updates do not require a reboot, though rebooting after a package upgrade is good practice.

Vyatta software can be updated using Vyatta's online package archive system. Your system must be set up to connect to the Internet and access a DNS server.

#### Locate the Vyatta software repository

If you want to be able to retrieve the latest updates of Vyatta software, you must inform the system of the location of the Vyatta software repository. Then you'll be able to find out what software updates are available for your system.

The Vyatta community software repository is available to the Vyatta community at [http://packages.vyatta.com/vyatta](http://archive.vyatta.com/vyatta).

The Vyatta subscription software repository is available to Vyatta subscribers at [http://packages.vyatta.com/vyatta-supported.](http://archive.vyatta.com/supported) This repository requires a user login and password to be configured in your system package configuration.

#### Configure the Vyatta repository options

Software update is configured in the **system package** configuration node. To use the automatic upgrade feature, the system must be configured to include following options:

- **repository**: A user-defined label for this software repository within the configuration. (Multiple repositories can be configured.)
- **components**: Which components should be upgraded from this repository. Typically, the **main** component is upgraded.
- **distribution**: The distribution or release to upgrade to. When possible, you will typically want to upgrade to the **stable** distribution.
- **url**: The location of the Vyatta repository. This is <http://packages.vyatta.com/vyatta> for Vyatta community users and [http://packages.vyatta.com/vyatta-supported](http://packages.vyatta.com/vyatta-supported ) for Vyatta subscription users.
- **user name**: Your Vyatta subscriber login ID. Required to access the Vyatta subscription repository. It is not required to access the community repository.
- **password**: Your Vyatta subscriber login password. Required to access the Vyatta subscription repository. It is not required to access the community repository.

You can view package configuration by using the **show system package** command in configuration mode, as shown in [Example 2-4](#page-29-0).

```
Example 2‐4   Viewing the "system package" configuration node
```

```
vyatta@R1# show system package
 repository my‐repository {
   components main
   distribution stable
   url http://packages.vyatta.com/vyatta‐supported
   user‐name jane
   password mypassword
}
[edit]
vyatta@R1#
```
#### Download and install updates

To download and install updates you must login as a user with administrative privileges (for example, as user **vyatta**) and precede the **full-upgrade** command by the **sudo** option (that is, issue the command as **sudo full-upgrade**).

The **full-upgrade** command is used to download and install updates from the repository specified in the **system package** configuration above.

Before upgrading, make sure your configuration is backed up somewhere external to the Vyatta system. Perform this procedure from an attached keyboard and monitor or using a serial console.

If you have extra packages installed that aren't in your new release, you can elect to keep them using the **-k** option to the **full-upgrade** command. If you choose to keep the extra packages, they are included in the package list when you issue the **show version all** command. Keep in mind that the extra packages could affect the behavior of your system.

You can explicitly control which packages are retained during the upgrade process using **full-upgrade -i**. For more information, see the documentation for the **full-upgrade** command.

*NOTE Some older versions of the system (for example, Release 3.0 and earlier) do not support the* -k and -i options of the full-upgrade command. In this case, issue the full-upgrade command with *no options.*

Log in as a user with administrative privileges (for example, as user **vyatta**) and enter the command as shown. If prompted for information, press <Enter> to accept the default values.

<span id="page-30-0"></span>Example 2-5 Performing a full upgrade

```
vyatta@R1:~$ sudo full‐upgrade ‐k
Reading package lists...
Building dependency tree...
Reading state information...
0 upgraded, 0 newly installed, 0 to remove and 0 not upgraded.
...
vyatta@R1:~$
```
*NOTE It is strongly recommended that you let the upgrade process proceed until completion. If you interrupt it, you may have to manually intervene in subsequent upgrades for the upgrade to complete successfully.*

Upgraded packages are listed on the screen as they are upgraded. Your configuration is automatically modified to reflect changes in command syntax between VC4.0 and the current Vyatta Core release (for community users) or R3.0 and the current Vyatta Subscription Edition release (for subscription users).

Please note the following:

- If you are upgrading from an SSH or Telnet session, your session is terminated. The upgrade continues to completion and the system automatically reboots. For additional control during the upgrade process, we recommend that you upgrade using a system console.
- If the **set system syslog console** command is configured, then prior to upgrade, you should configure, commit, and save the following command:

```
set system syslog console facility all
```
Issuing this command restores default facility of the **syslog** command as seen pre-5.0.2 (for community users) and pre-3.4.0 (for subscription users) for the console method.

# <span id="page-31-1"></span><span id="page-31-0"></span>Chapter 3: Configuration Commands

<span id="page-31-2"></span>This chapter describes installation and upgrade configuration commands. This chapter presents the following commands.

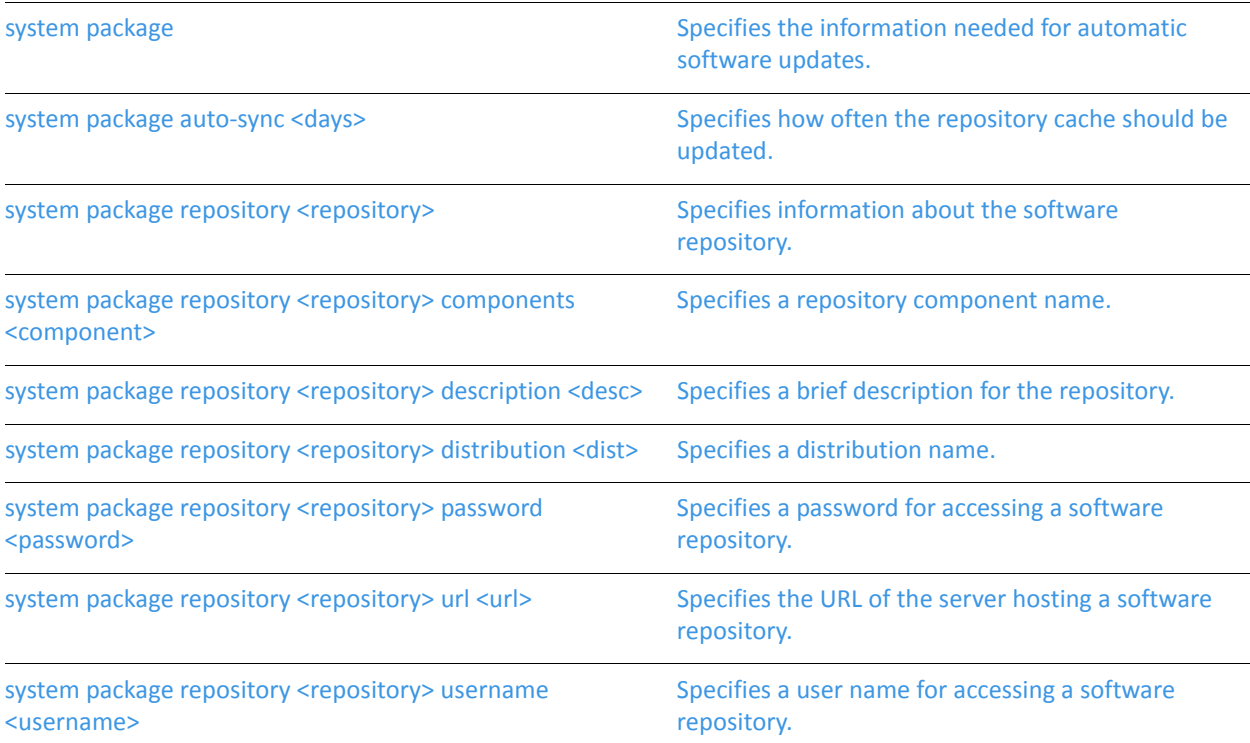

### <span id="page-32-0"></span>**system package**

<span id="page-32-1"></span>Specifies the information needed for automatic software updates.

#### Syntax

set system package delete system package show system package

#### Command Mode

Configuration mode.

#### Configuration Statement

```
system {
   package {
   }
}
```
#### Parameters

None.

#### **Default**

None.

#### Usage Guidelines

Use this command to specify the information needed to obtain software updates from the Vyatta software archive.

Vyatta system packages are stored in the Vyatta software repositories. All customers have access to the community repository. Only customers with support contracts have access to the subscription repository.

Use the **set** form of this command to specify the information needed for automatic software updates.

Use the **delete** form of this command to remove the automatic software update configuration.

Use the **show** form of this command to view the automatic software update configuration.

### <span id="page-33-0"></span>**system package auto‐sync <days>**

<span id="page-33-1"></span>Specifies how often the repository cache should be updated.

#### Syntax

**set system package auto-sync** *days*

delete system package auto-sync

show system package auto-sync

#### Command Mode

Configuration mode.

#### Configuration Statement

```
system {
   package {
       auto‐sync 1‐4294967296
   }
}
```
#### Parameters

*days* Optional. Sets the system to update the repository cache every specified number of days. The range is 1 to 4294967296.

#### **Default**

The default is 1.

#### Usage Guidelines

Use this command to specify how often the repository cache should be updated.

Use the **set** form of this command to specify how often the repository cache should be updated.

Use the **delete** form of this command to restore the configuration to the default.

Use the **show** form of this command to view the configuration.

### <span id="page-34-2"></span><span id="page-34-0"></span>**system package repository <repository>**

<span id="page-34-1"></span>Specifies information about the software repository.

#### Syntax

**set system package repository** *repository* **delete system package repository** *repository* **show system package repository** *repository*

#### Command Mode

Configuration mode.

#### Configuration Statement

```
system {
   package {
       repository text {
       }
   }
}
```
#### Parameters

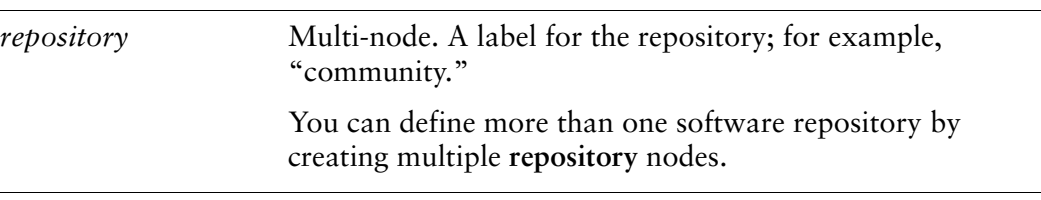

#### **Default**

None.

#### Usage Guidelines

Use this command to specify a software repository and set its properties.

The repository a Vyatta software repository or some other debian package repository. When the **full-upgrade** command is run, all configured repositories are accessed.

information.

Use the **delete** form of this command to remove a respository.

Use the **show** form of this command to view repository configuration information.

## <span id="page-36-0"></span>**system package repository <repository> components <component>**

<span id="page-36-1"></span>Specifies a repository component name.

#### Syntax

**set system package repository** *repository* **components** *component* **delete system package repository** *repository* **components** *component* **show system package repository** *repository* **components** 

#### Command Mode

Configuration mode.

#### Configuration Statement

}

```
system {
   package {
       repository text {
          components text
       }
   }
```
#### **Parameters**

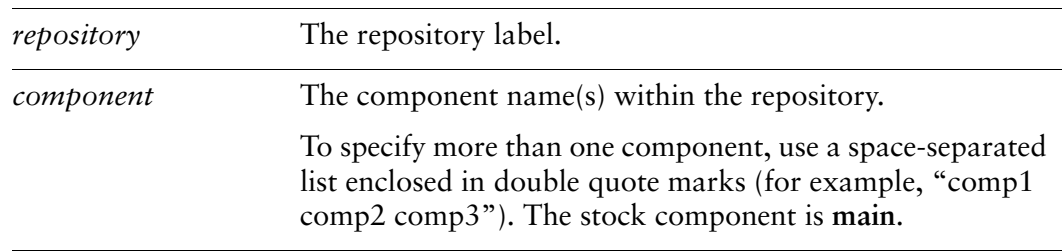

#### **Default**

None.

#### Usage Guidelines

Use this command to specify a repository component name.

Use the **set** form of this command to specify a repository component name.

Use the **delete** form of this command to remove the component name.

Use the **show** form of this command to view component configuration.

### <span id="page-38-0"></span>**system package repository <repository> description <desc>**

<span id="page-38-1"></span>Specifies a brief description for the repository.

#### Syntax

**set system package repository** *repository* **description** *desc* **delete system package repository** *repository* **description show system package repository** *repository* **description** 

#### Command Mode

Configuration mode.

#### Configuration Statement

}

```
system {
   package {
       repository text {
           description text
       }
   }
```
#### **Parameters**

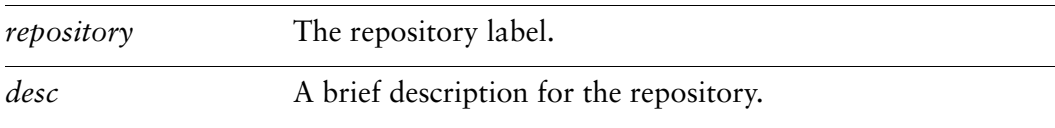

#### **Default**

None.

#### Usage Guidelines

Use this command to specify a repository description.

Use the **set** form of this command to specify a brief description for the repository.

Use the **delete** form of this command to remove the description.

Use the **show** form of this command to view description configuration.

## <span id="page-39-0"></span>**system package repository <repository> distribution <dist>**

<span id="page-39-1"></span>Specifies a distribution name.

#### Syntax

**set system package repository** *repository* **distribution** *dist* **delete system package repository** *repository* **distribution show system package repository** *repository* **distribution** 

#### Command Mode

Configuration mode.

#### Configuration Statement

```
system {
   package {
       repository text {
           distribution text
       }
   }
}
```
#### **Parameters**

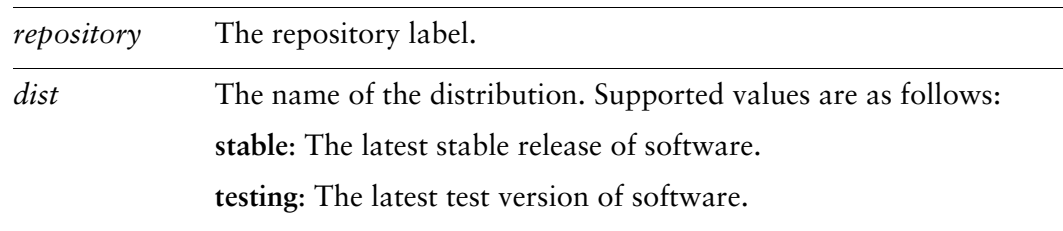

#### **Default**

None.

#### Usage Guidelines

Use this command to specify a distribution name.

The stable distribution contains the latest stable release of Vyatta software. The testing distribution is typically newer and typically contains more recent software features; however, it has not completed testing.

Use the **set** form of this command to specify a distribution name.

Use the **delete** form of this command to remove the distribution name.

Use the **show** form of this command to view distribution name configuration.

## <span id="page-41-0"></span>**system package repository <repository> password <password>**

<span id="page-41-1"></span>Specifies a password for accessing a software repository.

#### Syntax

**set system package repository** *repository* **password** *password* **delete system package repository** *repository* **password show system package repository** *repository* **password** 

#### Command Mode

Configuration mode.

#### Configuration Statement

}

```
system {
   package {
       repository text {
          password text
       }
   }
```
#### **Parameters**

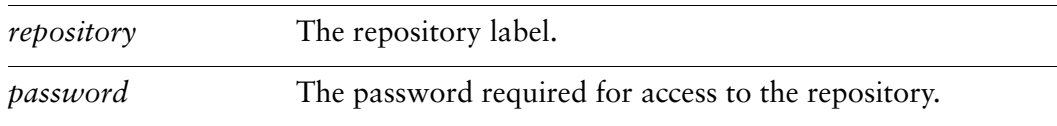

#### **Default**

None.

#### Usage Guidelines

Use this command to specify a password for access to the repository.

Some repositories require a username and password and others do not. For example, the **packages.vyatta.com/vyatta-supported** repository requires a user name and password but the **packages.vyatta.com/vyatta** repository does not. For repositories requiring login credentials, set the password using this command and the user name using the [system package repository <repository> username <username>](#page-44-0) command.

Use the **set** form of this command to specify a password.

Use the **delete** form of this command to remove the password.

Use the **show** form of this command to view repository password configuration.

### <span id="page-43-0"></span>**system package repository <repository> url <url>**

<span id="page-43-1"></span>Specifies the URL of the server hosting a software repository.

#### Syntax

**set system package repository** *repository* **url** *url* **delete system package repository** *repository* **url show system package repository** *repository* **url** 

#### Command Mode

Configuration mode.

#### Configuration Statement

```
system {
   package {
       repository text {
           url text
       }
   }
}
```
#### **Parameters**

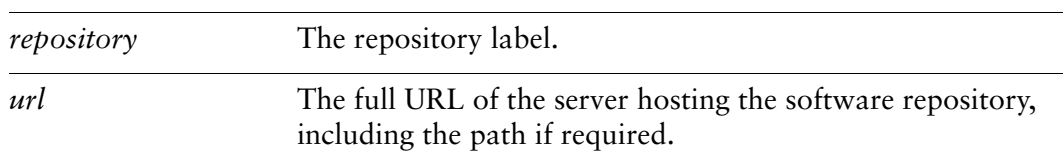

#### **Default**

None.

#### Usage Guidelines

Use this command to specify the URL of a server hosting a software repository.

Use the **set** form of this command to set the server URL.

Use the **delete** form of this command to remove the server URL.

Use the **show** form of this command to view server URL configuration.

## <span id="page-44-0"></span>**system package repository <repository> username <username>**

<span id="page-44-1"></span>Specifies a user name for accessing a software repository.

#### Syntax

**set system package repository** *repository* **username** *username* **delete system package repository** *repository* **username show system package repository** *repository* **username** 

#### Command Mode

Configuration mode.

#### Configuration Statement

}

```
system {
   package {
       repository text {
          username text
       }
   }
```
#### **Parameters**

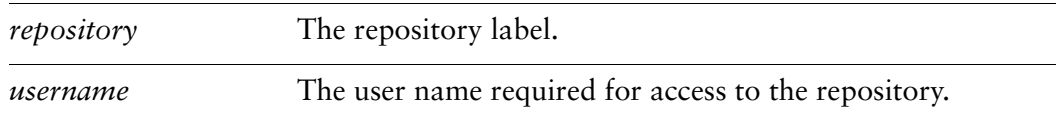

#### **Default**

None.

#### Usage Guidelines

Use this command to specify a user name for accessing a software repository.

Some repositories require a username and password and others do not. For example, the **packages.vyatta.com/vyatta-supported** repository requires a user name and password but the **packages.vyatta.com/vyatta** repository does not. For repositories requiring login credentials, set the user name using this command and the password using the [system package repository <repository> password <password>](#page-41-0) command.

Use the **set** form of this command to specify a user name.

Use the **delete** form of this command to remove the user name.

Use the **show** form of this command to view the user name.

# <span id="page-46-1"></span><span id="page-46-0"></span>Chapter 4: Operational Commands

<span id="page-46-2"></span>This chapter describes installation and upgrade operational commands. This chapter presents the following commands.

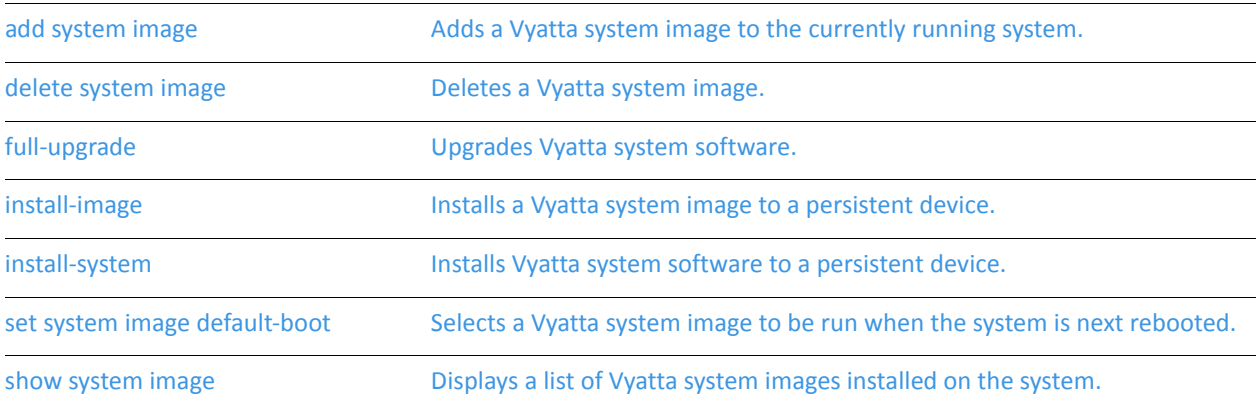

### <span id="page-47-0"></span>**add system image**

<span id="page-47-1"></span>Adds a Vyatta system image to the currently running system.

#### Syntax

**add system image {***iso-filename | iso-URL***}**

#### Command Mode

Operational mode.

#### **Parameters**

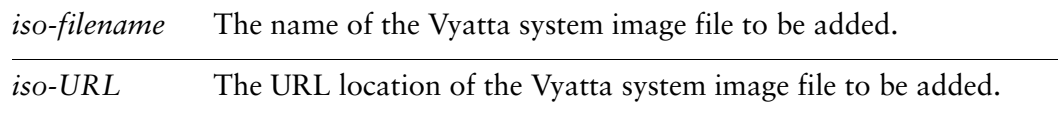

#### **Default**

None.

#### Usage Guidelines

Use this command to add a Vyatta system image to the currently running system. A system image can be added to a system that was installed using a disk-based install (using [install-system\)](#page-53-0) or an image-based install (using [install-image](#page-52-0)). Once added it will be set as the new default boot image and will be run the next time the system is booted.

The command will validate the MD5 checksums of the files contained in the ISO image to ensure that it has not been corrupted. In addition, it will not allow more than a single copy of an image to exist on the same system.

The *iso-filename* or *iso-URL* provide the source for the ISO image file. The following table shows the syntax for file specification for different file locations.

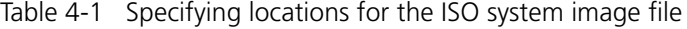

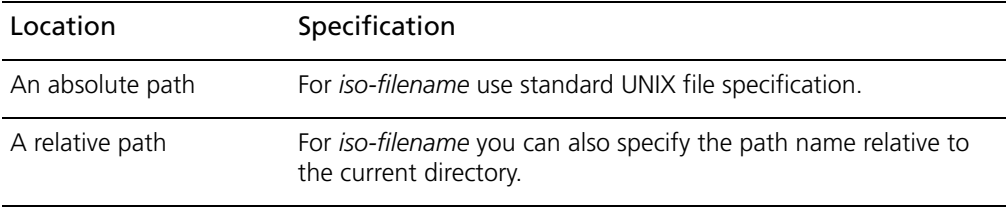

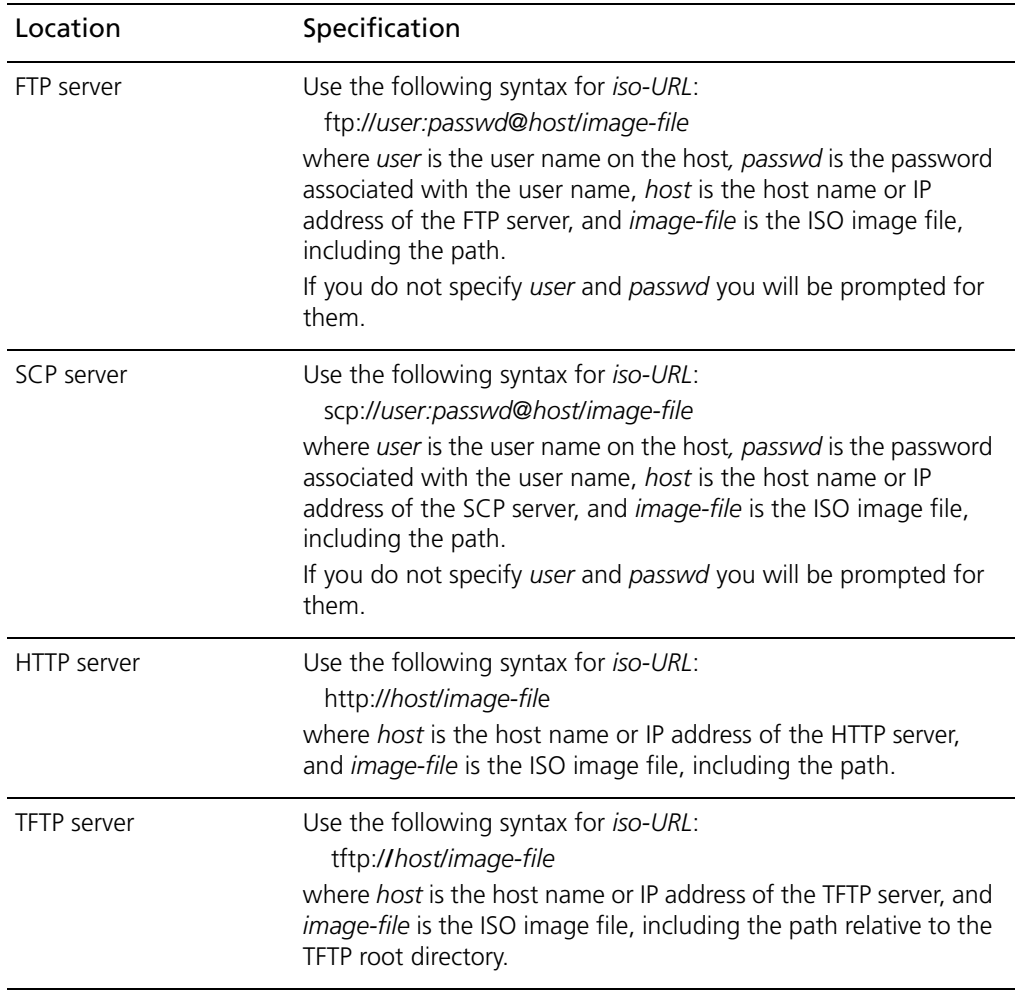

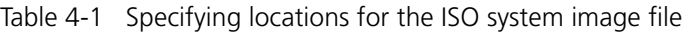

### <span id="page-49-0"></span>**delete system image**

<span id="page-49-1"></span>Deletes a Vyatta system image.

#### **Syntax**

**delete system image [***image-name***]**

#### Command Mode

Operational mode.

#### **Parameters**

*image-name* The name of the Vyatta system image to be deleted.

#### **Default**

When used with no options, the system prompts for the image to delete.

#### Usage Guidelines

Use this command to delete a Vyatta system image from the local disk drive.

The image and all of its local files, including its Vyatta configuration file, are all destroyed. Since this command is destructive, the system prompts for confirmation.

Command completion displays all valid completions for the *image-name* argument. If the *image-name* argument is omitted, the system displays a list of available images and prompts you to select one.

If the system was originally installed in disk-based mode, then an "image-name" option will be available that you can use to direct that the disk-based installation should be deleted.

The system does not allow you to delete the currently running system image. However, the system does allow you to delete the image currently selected to be run at the next reboot. If you choose this, the system uses the currently running image when the system is next rebooted.

### <span id="page-50-1"></span><span id="page-50-0"></span>**full‐upgrade**

<span id="page-50-2"></span>Upgrades Vyatta system software.

#### Syntax

**full-upgrade** [**-h** | **-i** | **-k** ]

#### Command Mode

Operational mode.

#### **Parameters**

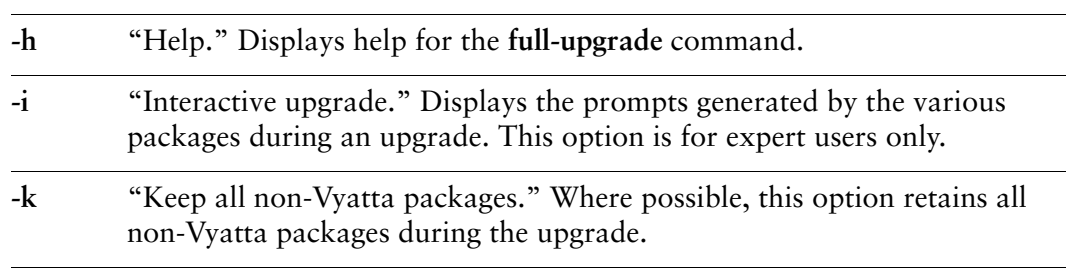

#### **Default**

When used with no parameters, this command displays the same information as when used with the **-h** option.

#### Usage Guidelines

Use this command to upgrade system software.

Log in as a user with administrative privileges (e.g. **vyatta**) and use "**sudo full-upgrade**". Prior to its use the appropriate repository must be configured. The repository information can be changed using system package repository [<repository>](#page-34-2) and related commands.

The **-i** option is for expert users only. This option should only be selected for upgrades executed from the local console; for example, it should not be used from a Telnet or SSH session.

There may be cases where, due to package dependencies, it is not possible to keep all non-Vyatta packages when the **-k** option is specified. Some of the non-Vyatta packages may be removed or changed to a different version. After the upgrade is complete, the system will consist of all the packages from the latest Vyatta release

plus all the non-Vyatta packages that the system was able to keep. The **-k** option is recommended for users who have manually installed non-Vyatta software on their system and do not want to remove it.

### <span id="page-52-0"></span>**install‐image**

<span id="page-52-1"></span>Installs a Vyatta system image to a persistent device.

#### **Syntax**

**install-image**

#### Command Mode

Operational mode.

#### **Parameters**

None.

#### Default

None.

#### Usage Guidelines

Use this command to install a Vyatta system binary image onto a persistent device, such as a hard disk.

This command is similar to the [install-system](#page-53-0) command in functionality. Once the installation is complete you can add multiple Vyatta versions into the same partition, using the [add system image](#page-47-0) command, and you can then choose which version to boot, using the [set system image default-boot](#page-54-0) command. This allows you to move easily between different versions of the system.

If you have a new system and want to install the Vyatta system from scratch, you can boot the Vyatta LiveCD and then run the **install-image** command to install the image on the LiveCD to the disk. The **install-image** command operates similarly to the [install-system](#page-53-0) command—it creates and formats a new disk partition and then installs the image to the partition while preserving the system configuration.

### <span id="page-53-0"></span>**install‐system**

<span id="page-53-1"></span>Installs Vyatta system software to a persistent device.

#### **Syntax**

**install-system**

#### Command Mode

Operational mode.

#### **Parameters**

None.

#### Default

None.

#### Usage Guidelines

Use this command to install Vyatta software from a LiveCD onto a persistent device such as a hard disk.

This command is similar to the [install-image](#page-52-0) command in functionality. Once the installation is complete you can add multiple Vyatta versions into the same partition, using the [add system image](#page-47-0) command, and you can then choose which version to boot, using the [set system image default-boot](#page-54-0) command. This allows you to move easily between different versions of the system.

If you have a new system and want to install the Vyatta system from scratch, you can boot the Vyatta LiveCD and then run the **install-system** command to install the system on the LiveCD to the disk. The **install-system** command operates similarly to the [install-image](#page-52-0) command—it creates and formats a new disk partition and then installs the system to the partition while preserving the system configuration.

### <span id="page-54-0"></span>**set system image default‐boot**

<span id="page-54-1"></span>Selects a Vyatta system image to be run when the system is next rebooted.

#### Syntax

**set system image default-boot [***image-name***]**

#### Command Mode

Operational mode.

#### **Parameters**

*image-name* The name of the Vyatta system image to be run when the system is rebooted.

#### **Default**

If used with no image name specified, the system displays a list of available images and prompts you to select one.

#### Usage Guidelines

Use this command to specify which Vyatta system image is to be run when the system is next rebooted.

When multiple system images have been installed using the [add system image](#page-47-0) command, you can use this command to direct the system to boot from a specific system image the next time it is restarted.

Command completion displays all valid completions for the *image-name* argument. If the *image-name* argument is omitted, the system displays a list showing all images installed on the system and prompts you to select one. If the system was originally installed in disk-based mode, then a special "image name" will be available so that you can select the disk-based system as the default system from which to boot.

### <span id="page-55-0"></span>**show system image**

<span id="page-55-1"></span>Displays a list of Vyatta system images installed on the system.

#### Syntax

**show system image**

#### Command Mode

Operational mode.

#### Parameters

None.

#### **Default**

None.

#### Usage Guidelines

Use this command to display a list of all Vyatta system images currently installed on the system.

The command output identifies the image that is currently running, as well as the image that has been select to run when the system is next rebooted. If the system was originally installed in disk-based mode, then one of the "image names" will identify that installation.

# <span id="page-56-1"></span><span id="page-56-0"></span>**Glossary**

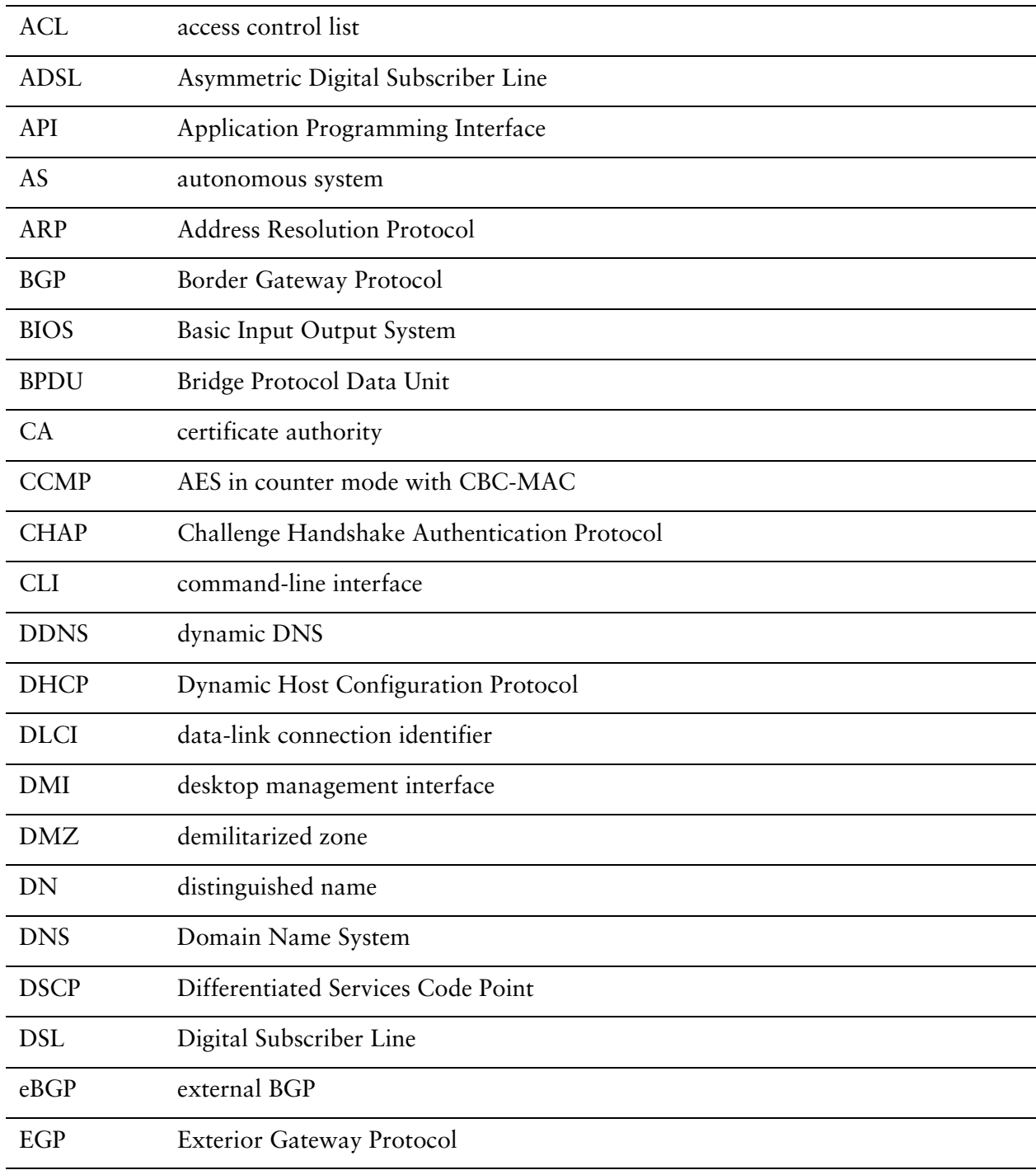

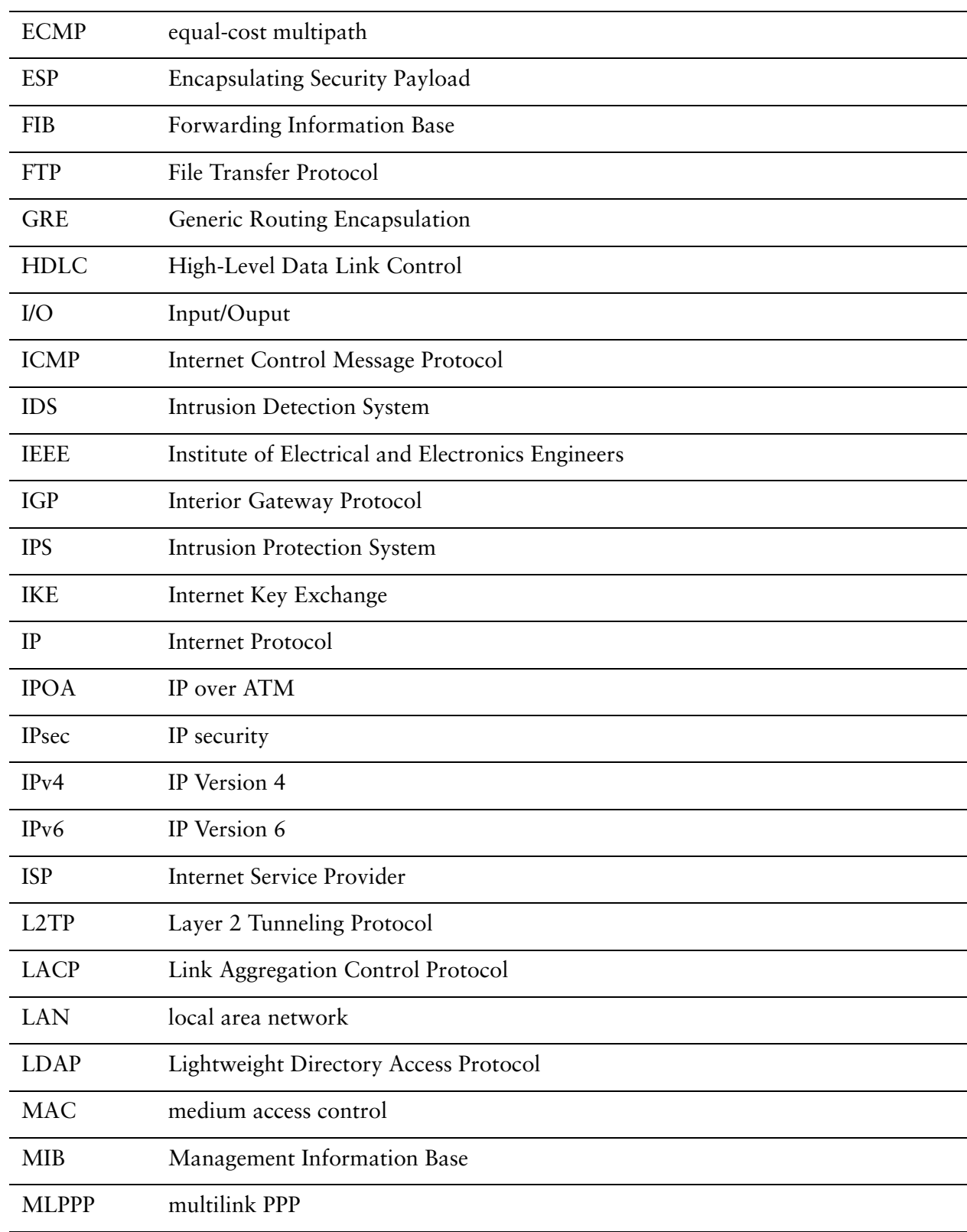

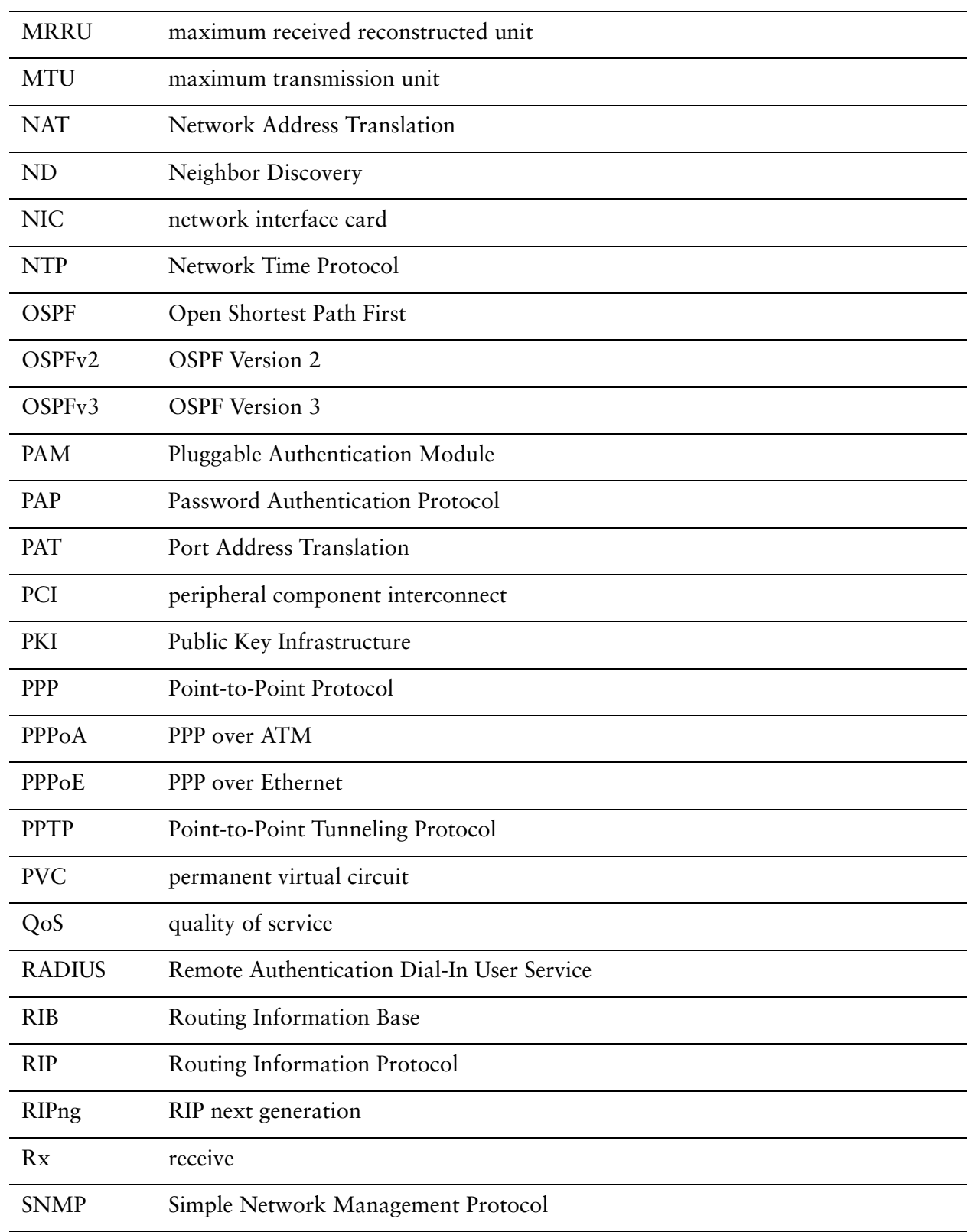

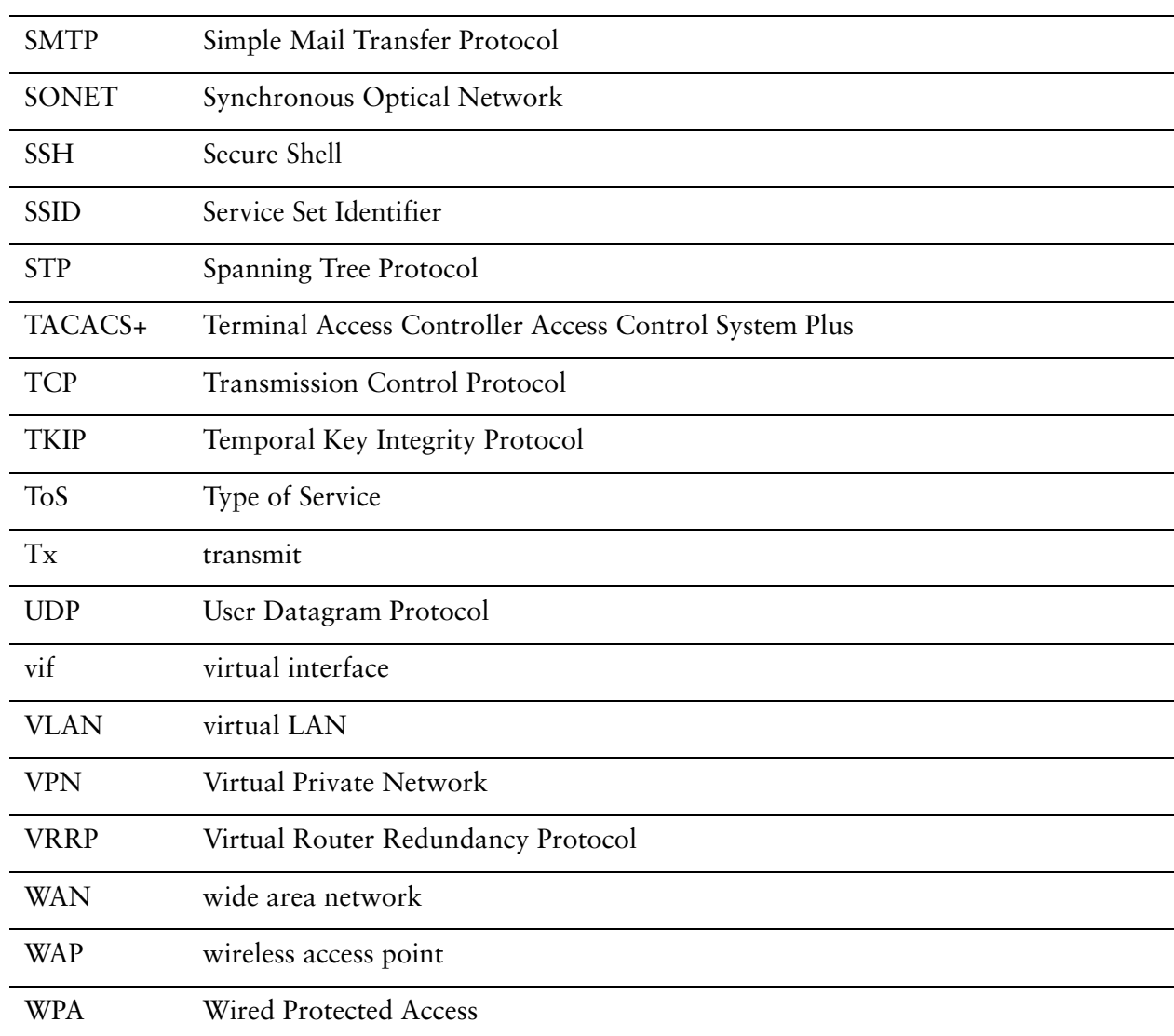